# 部署Smartbi到WebLogic 12c

注意: V85版本, 由于跨库查询功能需要用到jdk1.8, 所以如果需要使用该功能的话, 必须将JDK版本更新为1.8; 中间件支持1.8的 最低版本情况: Tomcat 7, WebLogic 12.1.3, Websphere 8.5.5.9

## 1 设置java虚拟机参数

 在部署到 [Weblogic](http://baike.baidu.com/view/23694.htm) 应用服务器之前,需要先设置 Weblogic 环境变量。在<smartbi\_domain>\bin\setDomainEnv.cmd/setDomainEnv.sh 中增 加 Java 虚拟机配置,建议安装64位WebLogic,最大Java内存设置8G以上。

Windows环境

```
set JAVA_OPTIONS="%JAVA_OPTIONS% -Dfile.encoding=GBK -Duser.region=CN -Duser.language=zh -Djava.awt.
headless=true -Xms8192m -Xmx8192m -XX:MetaspaceSize=512m -XX:MaxMetaspaceSize=512m -XX:
+HeapDumpOnOutOfMemoryError"
```
Linux环境

```
JAVA_OPTIONS="$JAVA_OPTIONS -Dfile.encoding=GBK -Duser.region=CN -Duser.language=zh -Djava.awt.headless=true -
Xms8192m -Xmx8192m -XX:MetaspaceSize=512m -XX:MaxMetaspaceSize=512m -XX:+HeapDumpOnOutOfMemoryError"
```
#### Linux具体配置操作如下:

#### 修改setDomainEnv.sh 的内存大小:

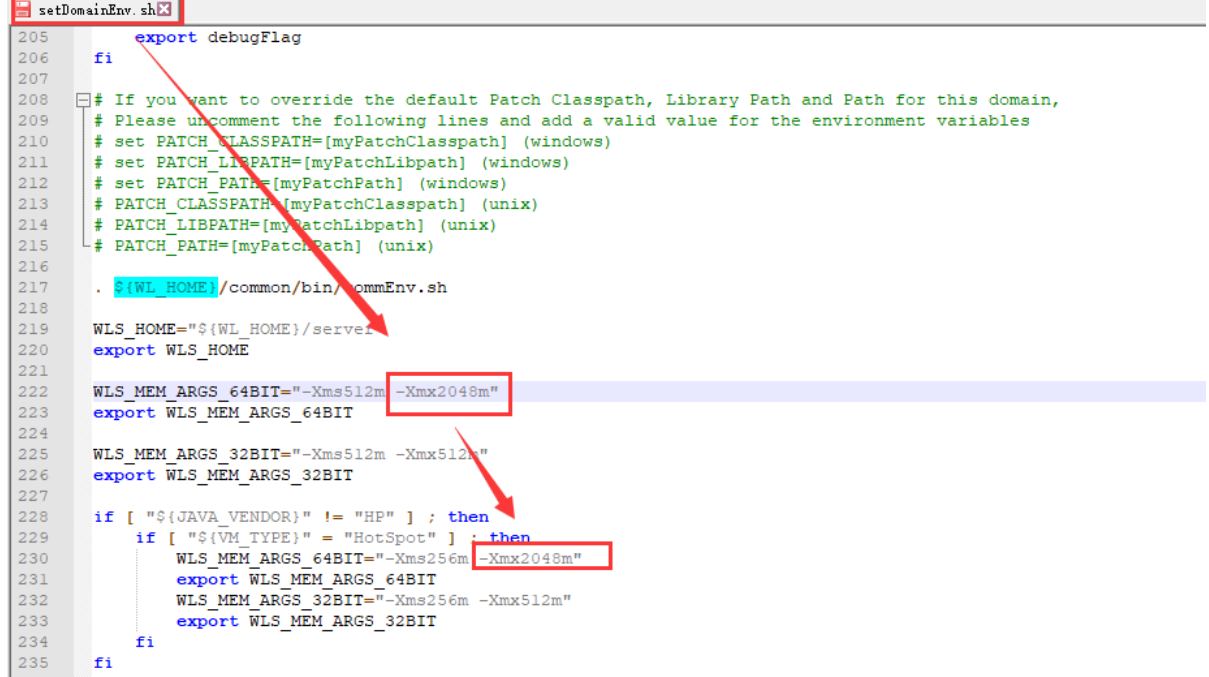

Weblogic 12.2.1.3.0版本由于安全问题, 默认禁用了rmi协议, 可以通过在启动脚本中增加 -Dweblogic.oif.serialFilterScope=weblogic 参数 Λ 来配置smartbi集群。

Weblogic 12.2.1.4.0版本由于安全问题, 默认禁用了rmi协议, 可以通过在启动脚本中增加 -Dweblogic.oif.serialFilter=java.rmi.server.\* 参数来配置smartbi集群。

#### 设置其他jvm参数:

JAVA\_OPTIONS="\$JAVA\_OPTIONS -Dfile.encoding=GBK -Duser.region=CN -Duser.language=zh -Djava.awt.headless=true" export JAVA\_OPTIONS

 $\blacksquare$  setDomainEnv. sh $\boxtimes$ this script to switch between Sun or BEA or just have the default be set.  $45$ FIGURE<br>
FIGURE - Location of the version of Java used to start WebLogic<br>
FIGURE - Location of the version of Java used to start WebLogic<br>
FIGURE - Server. Depends directly on which JAVA VM value is set by default or by the  $46$ 47  $48$ FINDING THE PRODUCTION NODE - The Variable that determines whether Weblogic Server is started in production mode.<br>
# PRODUCTION MODE - The variable that determines whether Weblogic Server is started in production mode.<br>
# 49  $\begin{array}{c} 50 \\ 51 \end{array}$ 52<br>53<br>54<br>55<br>56<br>56 -The variable that determines whether the workshop related settings like the debugger,  $\verb|testconsole| or iterative dev should be enabled. OMLY settable using the command-line parameter named production$ NOTE: Specifying the production command-line param will force ÷ the server to start in production mode. # WLS\_POLICY\_FILE - Java policy file to use. Set this environment variable to specify a policy file.<br># Otherwise this script will assign a default value. 57<br>58<br>59<br>60 # Other variables used in this script include:  $\begin{array}{c} 61 \\ 62 \end{array}$ # SERVER\_NAME<br># JAVA\_OPTIONS - Name of the weblogic server.<br>- Java command-line options for running the server. (These  $\begin{array}{c} 63 \\ 64 \end{array}$ will be tagged on to the end of the JAVA\_VM and MEM ARGS)  $65$ <br> $66$ FROXY\_SETTINGS - These are tagged on to the end of the JAVA\_OPTIONS. This variable is deprecated and should not<br>be used. Instead use JAVA\_OPTIONS 67  $\begin{array}{c} 68 \\ 69 \end{array}$  $\begin{array}{c} 70 \\ 71 \end{array}$ WL\_HOME="/home/weblogic/Oracle/Middleware/Oracle\_Home/wlserver"  $\frac{72}{73}$ export WL\_HOME JAVA\_OPTIONS="\$JAVA\_OPTIONS -Dfile.encoding=GBK -Duser.region=CN -Duser.language=zh -Djava.awt.headless=true"<br>export JAVA\_OPTIONS  $74$  $75$  $76$ 

#### 可在启动weblogic的时候确认修改参数是否生效:

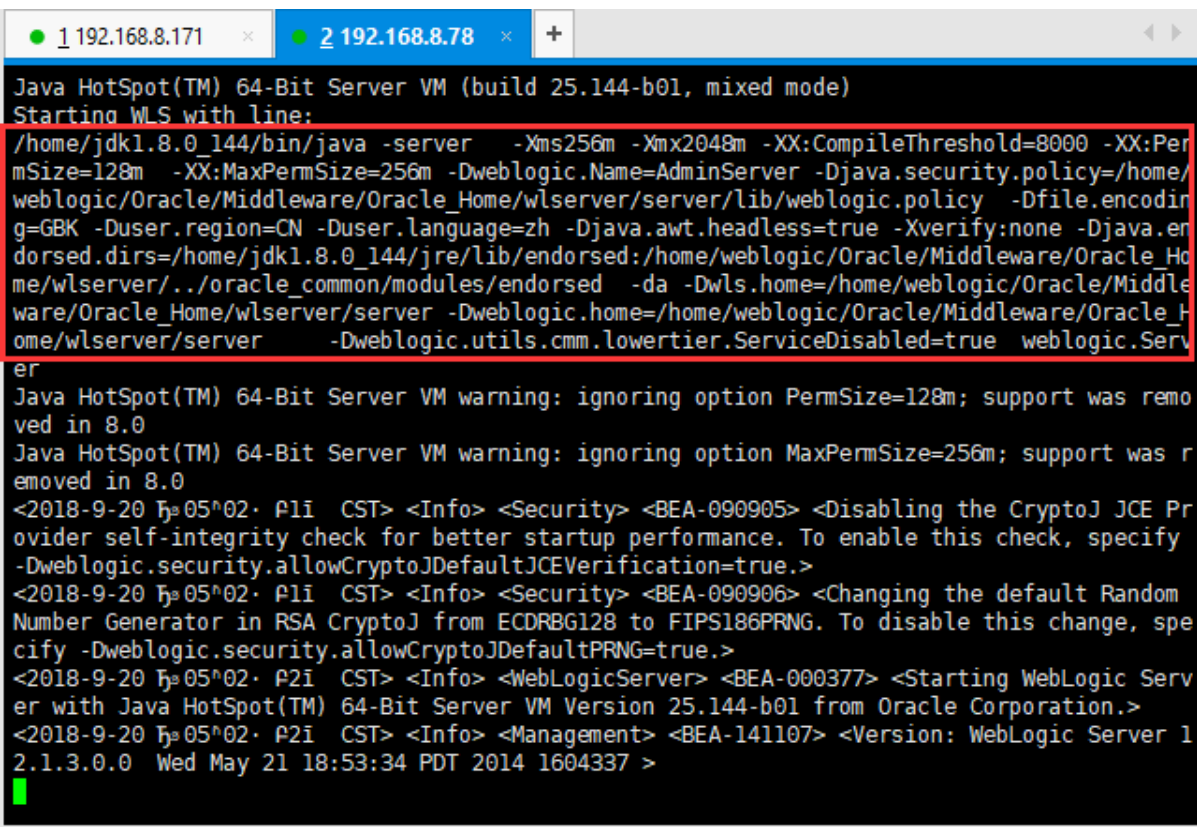

## 2 部署前的建议

在weblogic上部署的时候把smartbi.war/ WEB-INF/lib目录中的 xml-apis-1.3.04.jar、xmlbeans-2.3.0.jar 、geronimo-stax-api\_1.0\_spec-1.0.1.jar、wstx-asl-3.2.4.jar、cglib-nodep-2.1\_3.jar包删掉。

Tips:删除jar包的方法可以参考: [如何向war或ext包中添加或删除文](https://history.wiki.smartbi.com.cn/pages/viewpage.action?pageId=35750008)

## 3 操作步骤

- 1) 启动控制台:
	- cd /domains/base\_domain/servers/proxy\_Server\_1
	- # mkdir security
	- # vi boot.properties
	- username=weblogic
	- password=XXXXXXX(密码);
	- 之后nohup ./startWeblogic.sh &
- 2) 进入weblogic控制台: <http://localhost:7001/console>

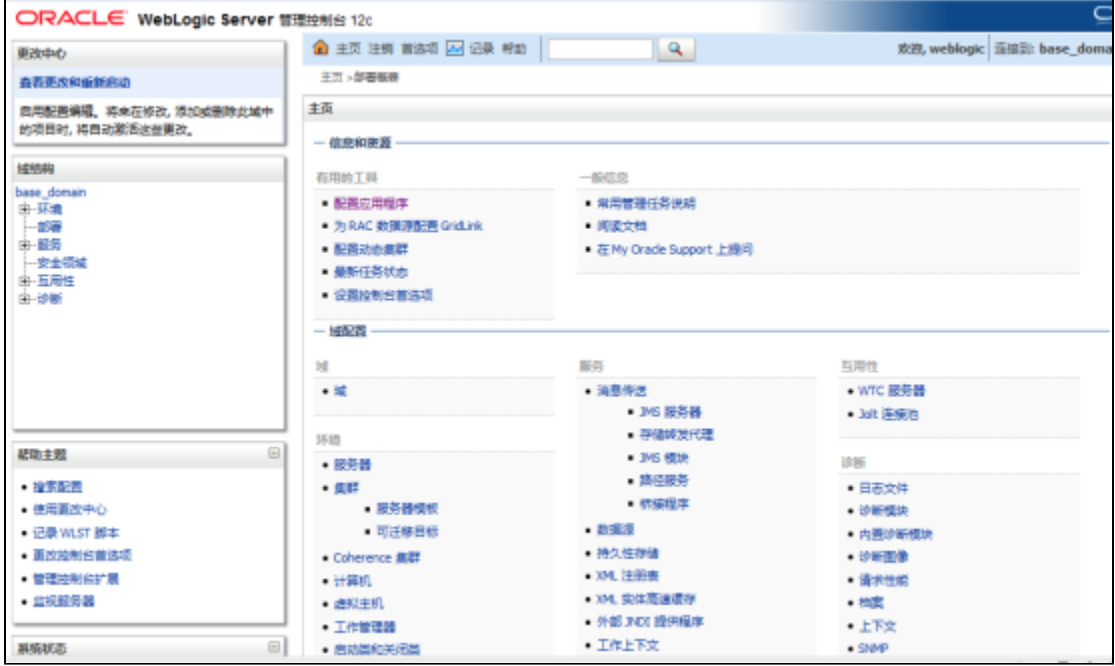

3) 点击左侧的部署按钮,进入部署界面,点击安装按钮。

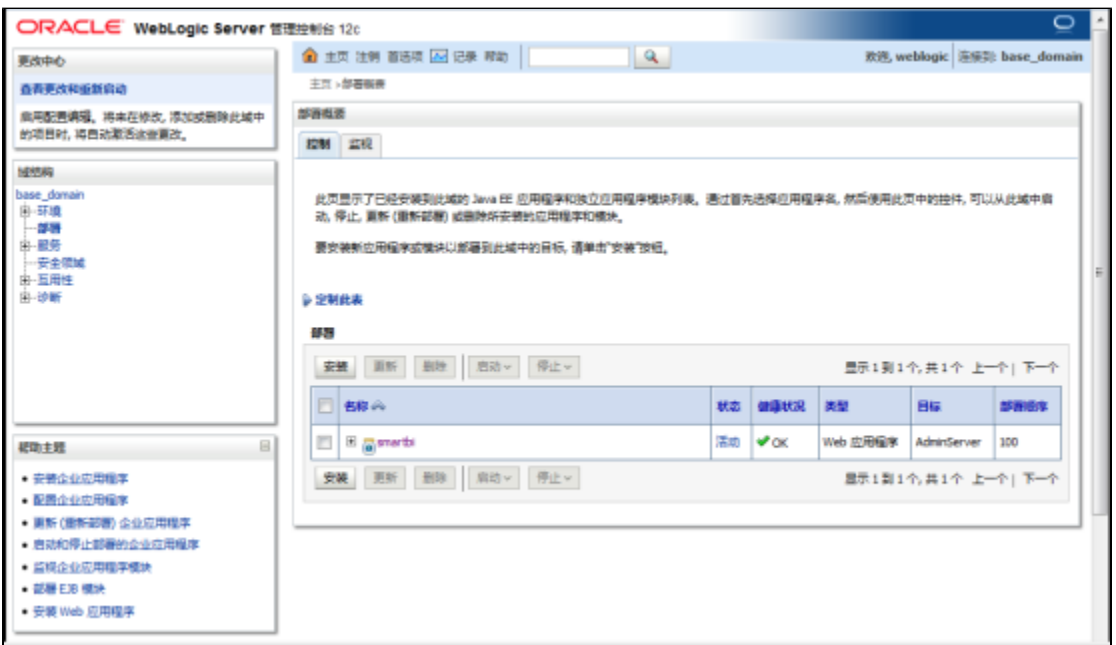

4) 选择smartbi.war包, 下一步。

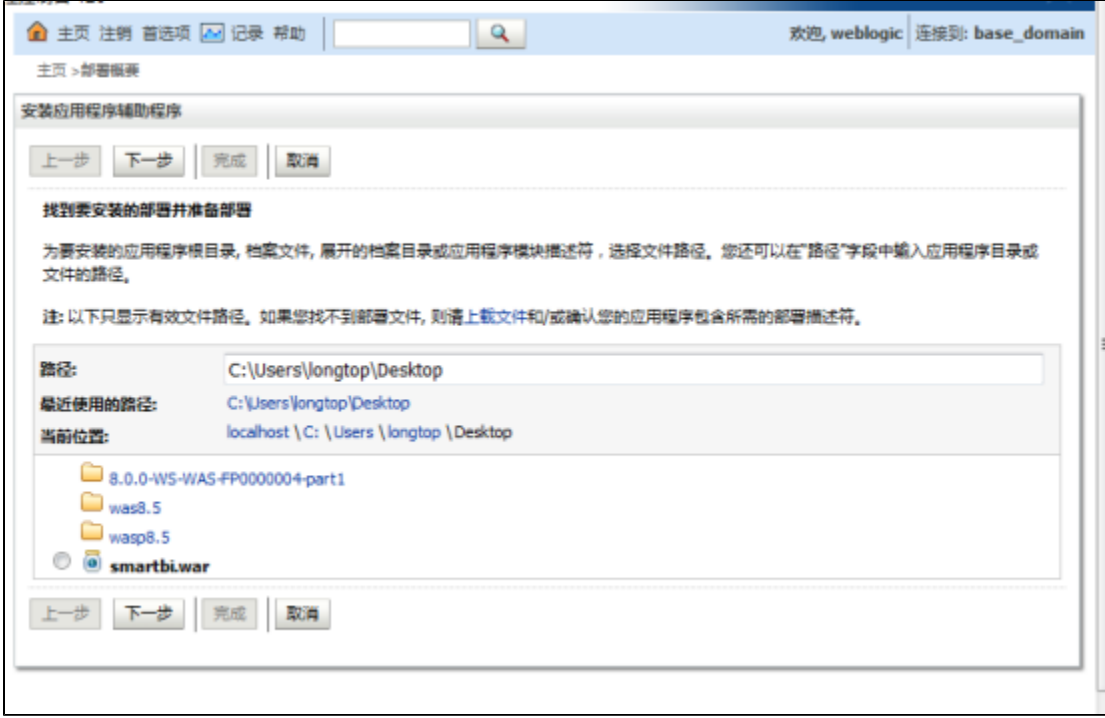

5)选择:将此部署安装位应用程序,下一步。

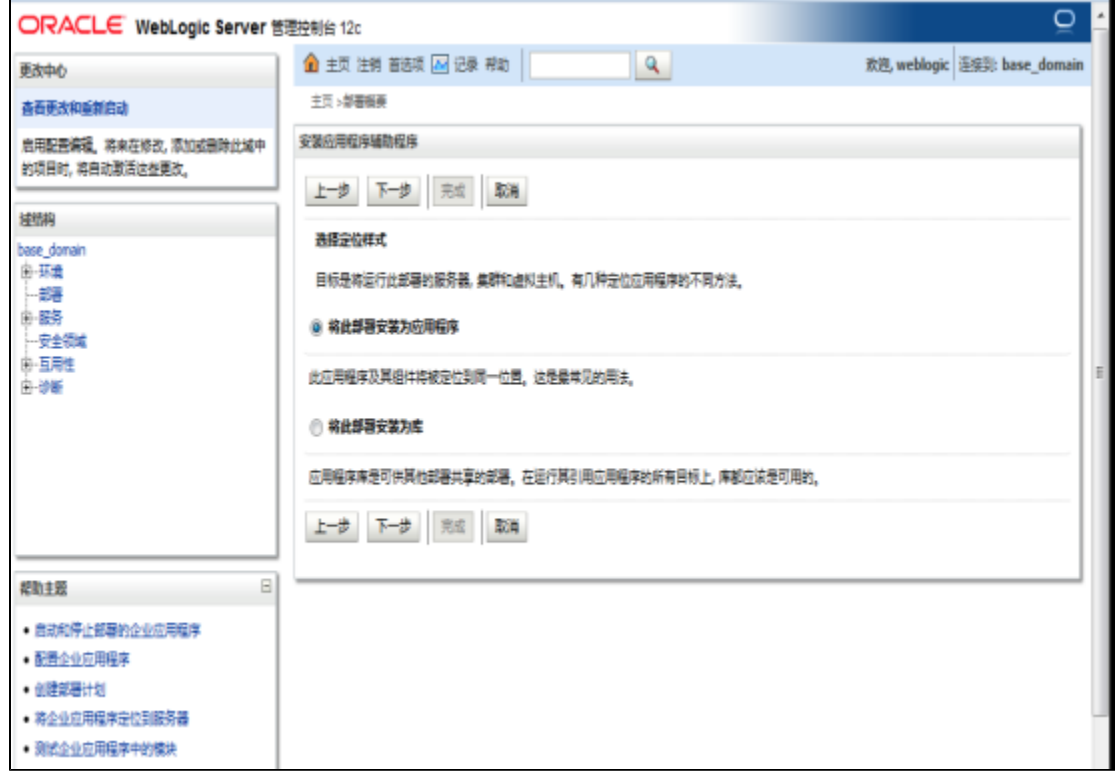

6) 输入名称:smartbi,其它不做任何的改变,下一步。

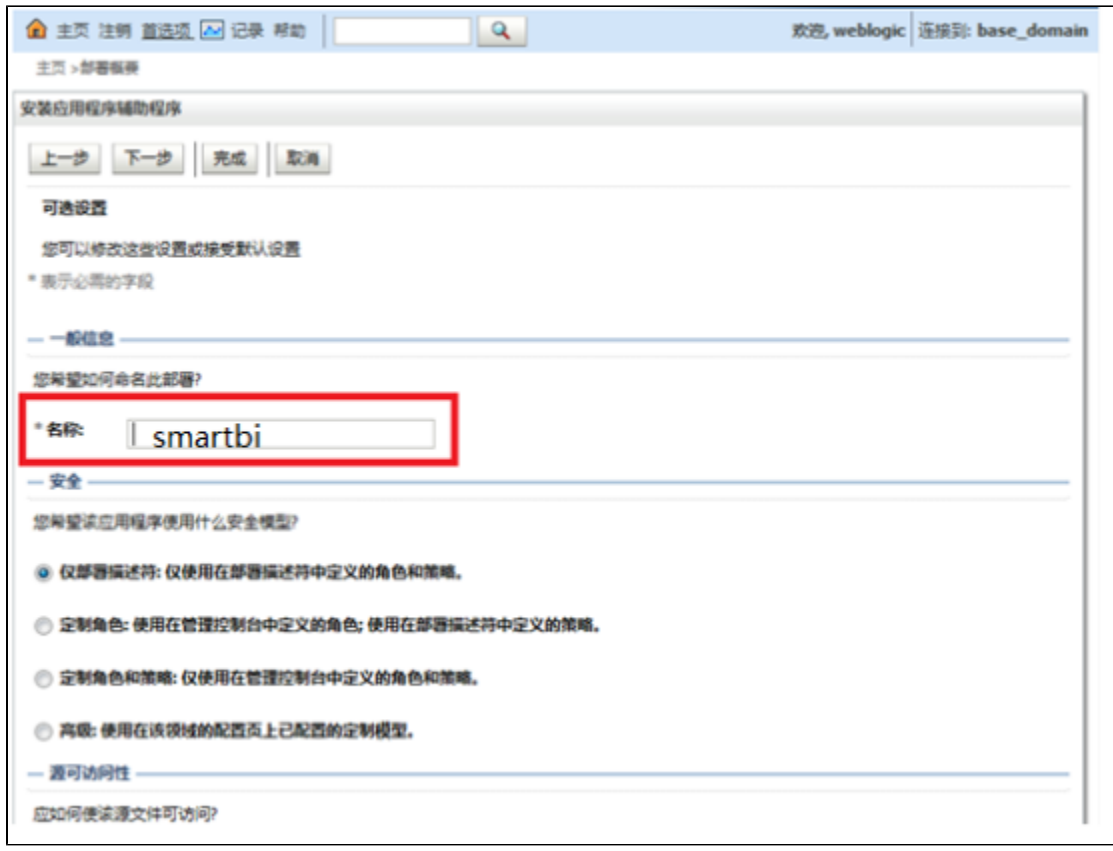

7) 点击完成按钮,等待部署完成。

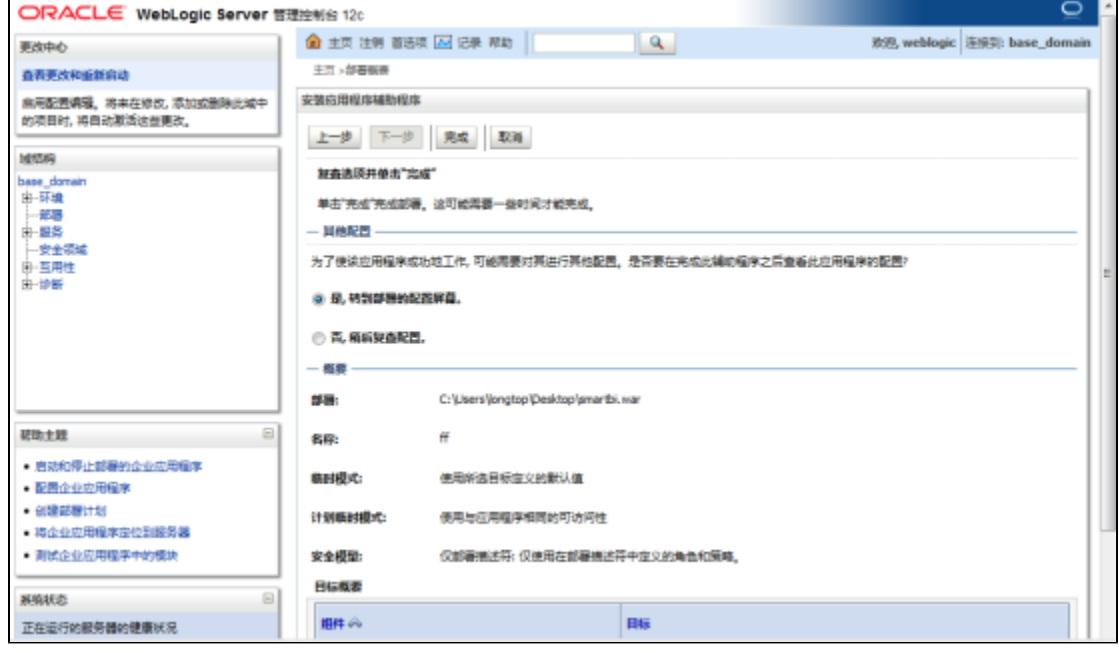

 $\overline{\phantom{a}}$ 

8) 回到部署页面,启动smartbi应用。

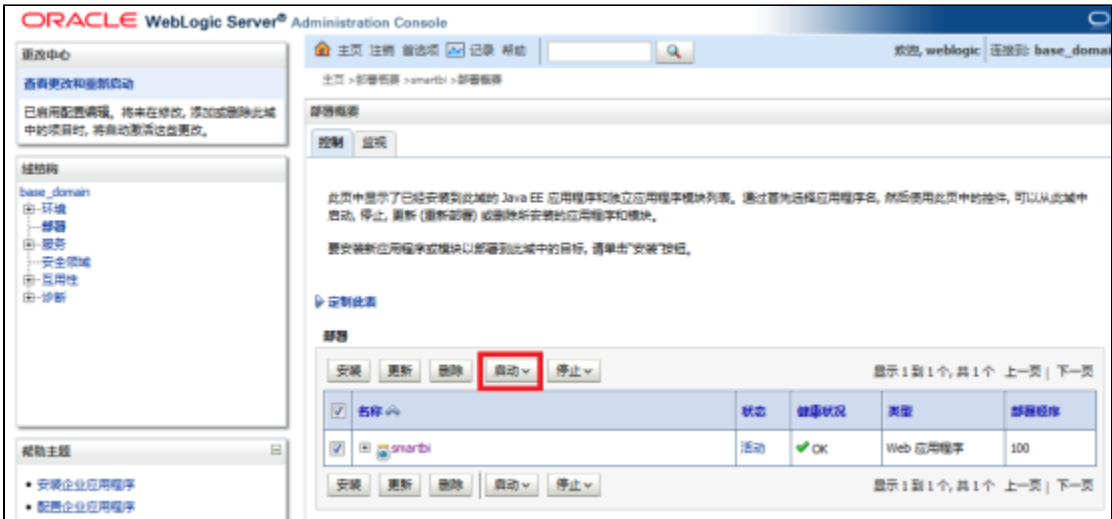

- 9) 登录Smartbi配置页面: [http://localhost:7001/smartbi/vision/config.jsp,](http://localhost:7001/smartbi/vision/config.jsp)设置知识库信息,上传License文件,请参考[系统配置与应用](https://history.wiki.smartbi.com.cn/pages/viewpage.action?pageId=35749983)。
- 10) 配置完知识库信息,重新启动smartbi,进入登陆页面[:http://localhost:7001/smartbi/vision/index.jsp](http://localhost:7001/smartbi/vision/index.jsp)

## 4 部署的过程中出现的问题及解决办法

### Tips:删除jar包的方法可以参考 [如何向war或ext包中添加或删除文件](https://history.wiki.smartbi.com.cn/pages/viewpage.action?pageId=35750008)

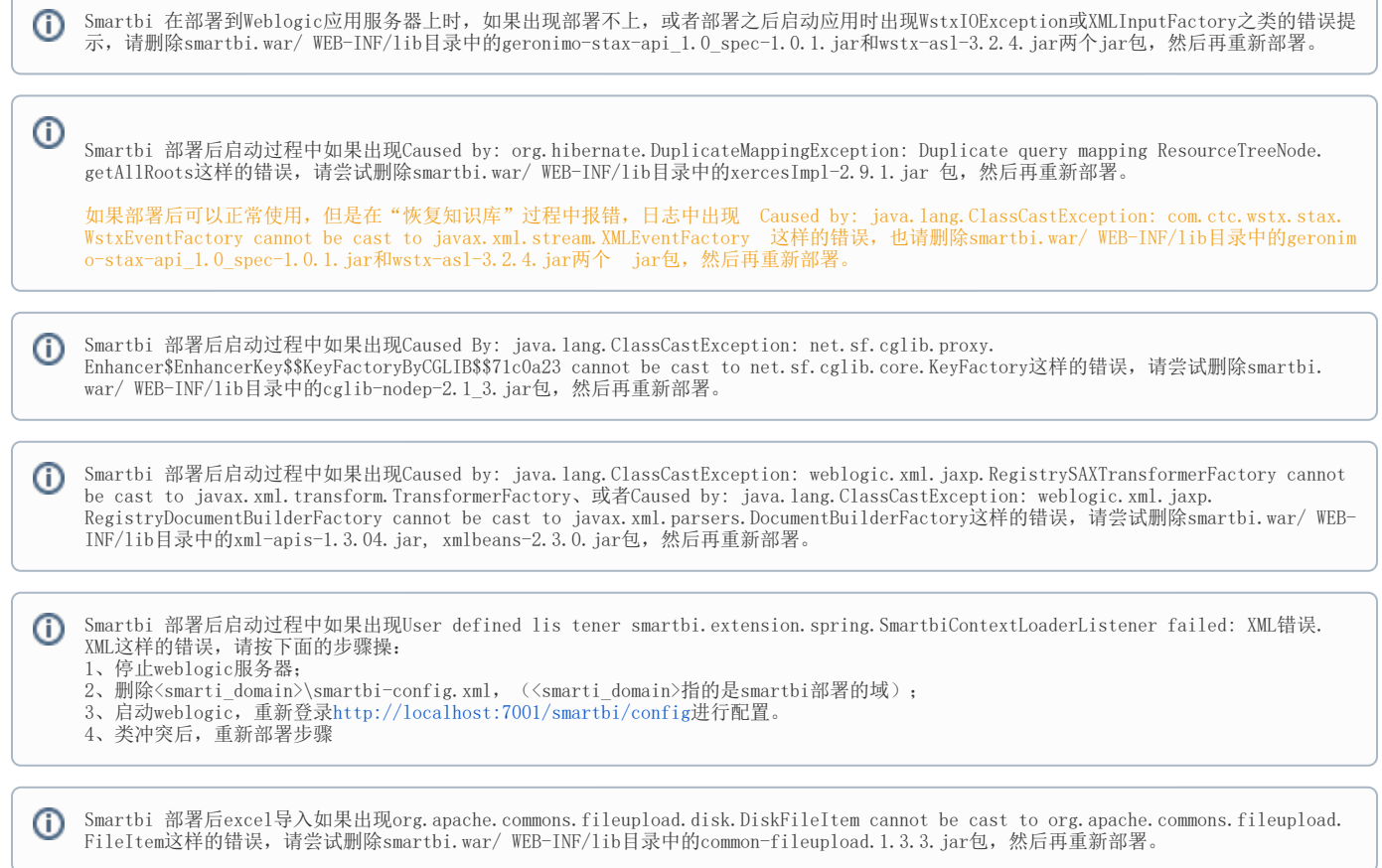

如出现上面的类冲突的情况,请按下面步骤操作:

- 1、在控制台中卸载已经部署好的smartbi应用; 2、停止weblogic服务;
- 3、在smartbiwar包中删除冲突的jar;
- 4、删除<smartbi\_domain>\servers\Adminserver\tmp中的所有文件;
- 5、启动weblogic服务;
- 6、重新发布smartbi。

 5、weblogic 部署smartbi后,在使用过程出现jar包冲突常见问题可查看文档:[https://history.wiki.smartbi.com.cn/pages](https://history.wiki.smartbi.com.cn/pages/viewpage.action?pageId=47483318) [/viewpage.action?pageId=47483318](https://history.wiki.smartbi.com.cn/pages/viewpage.action?pageId=47483318)

备注:

1、部署过程中,如果出现以下截图错误信息:

root@localhost:/home/webloqic/Oracle/Middleware/Oracle\_Home/user\_projects/domain ...  $\Box$ × 编辑(E) 查看(V) 搜索(S) 终端(T) 帮助(H) 文件(F) -To start WebLogic Server, use a username and password assigned to an admin-level user. For \* server administration, use the WebLogic Server \* console at http://hostname:port/console starting weblogic with Java version: ava version "1.7.0 79" Dava(TM) SE Runtime Environment (build 1.7.0 79-b15) Java HotSpot(TM) 64-Bit Server VM (build 24.79-b02, mixed mode) Starting WLS with line: 'app/idk1.7.0 79/bin/iava -server -Xms256m -Xmx512m -XX:CompileThreshold⇒8000 XX: PermSize=128m - XX: MaxPermSize=256m - Dweblogic. Name=AdminServer - Djava.secur ity.policy=/home/weblogic/Oracle/Middleware/Oracle Home/wlserver/server/lib/webl bgic.policy -Dfile.encoding=GBK -Duser.region=CN -Duser.language=zh -Djava.awt. /1,1deadless=true -Xms1O24m -Xmx2O48m -Xverify:none -Djava.endorsed.dirs=/app/jdk1 0 79/jre/lib/endorsed:/home/weblogic/Oracle/Middleware/Oracle Home/wlserver/../ |/pracle common/modules/endorsed -da -Dwls.home=/home/weblogic/Oracle/Middleware )racle Home/wlserver/server -Dweblogic.home=/home/weblogic/Oracle/Middleware/Ora le Home/wlserver/server: - Dweblogic.utils.cmm.lowertier.ServiceDisabled=true <u>weblogic Server</u> }000: 0X000000||B00000000 0CXms1024m root@tocathost bin #

解决方案: 由于第一步骤设置java虚拟机参数时, 直接将wiki中的编码复制到Linux环境中, 导致编码不对, 无法识别。通过手工输入后, 重新启 动服务器正常启动。